## اهحالصإو اهئاطخأ فاشكتساو NTP نيوكت P؛&IM و CUCM ىلع  $\ddot{\phantom{0}}$

# تايوتحملا

ةمدقملا <u>ةيساس ألل تابلطتملا</u> تابلطتملا ةمدختسملا تانوكملا <u>ةزيملا نم ضرغل!</u> ن<u>ېوكتل</u>ا ةكبشلل يطيطختلا مسرلا تېب ثاني قان م ليغشتلا ماظن لوؤسمب ةصاخلا بيولا ةحفص مدختسأ ،تيبثتلا دعب رماوألا رطس ةهجاو مدختسأ ،تيبثتلا دعب اهحالصإو ءاطخألا فاشكتسا اهعيمجت بولطملا تانايبلا لاثملا ليلحت فلم دجوي ال - CUCM ل PCAP ةعجارم فلم مادختساب - CUCM ل PCAP ةعجارم CUCM ل CLI تاجرخم ةعجارم ىرخأ تارابتعا <mark>ةلص تاذ تامولءم</mark>

# ةمدقملا

نء (CUCM) ةدحوملI تال|صتالI ريدمل (NTP) ةكبشلI تقو لوكوتورب دنتسملI اذه فصي Cisco.

# ةيساسألا تابلطتملا

### تابلطتملا

.دنتسملا اذهل ةصاخ تابلطتم دجوت ال

### ةمدختسملا تانوكملا

.ةنيعم ةيدام تانوكمو جمارب تارادصإ ىلء دنتسملا اذه رصتقي ال

.ةصاخ ةيلمعم ةئيب يف ةدوجوملI ةزهجألI نم دنتسملI اذه يف ةدراولI تامولعملI ءاشنإ مت تناك اذإ .(يضارتفا) حوسمم نيوكتب دنتسملا اذه يف ةمدختسُملا ةزهجألا عيمج تأدب .رمأ يأل لمتحملا ريثأتلل كمهف نم دكأتف ،ليغشتلا ديق كتكبش

# ةزيملا نم ضرغلا

تقو لوكوتورب نيوكتو ،CUCM عم (NTP (ةكبشلا تقو لوكوتورب ضرغ دنتسملا اذه يطغي ليلحت لثم ،اهعالصإو ءاطخألا فاشكتسال اهعمج نيعتي يت ل تانايبلاو ،(NTP) ةكبشَلَ . .ةيفاضإ ثاحبأ ءارجإل ةلصلا تاذ دراوملاو ،تانايبلا

ةيارد ىلع مداوخلا نأ نم دكأتلا وه CUCM عم (NTP (ةكبشلا تقو لوكوتورب نم ضرغلا (VoIP (تنرتنإلا ربع توصلا لوكوتورب نأل مهم CUCM مداوخ يف تقولا .حيحصلا تقولاب لظت ةينمز ةنمازمب CUCM ةعومجملا ماظن ظفتحي نأ بجي .تقولا تاريغتل ةياغلل ساسح لثامت مل الأسرين التاب المسبب بن المعامل التابعين بن التابعين من التاريخ التاريخ من التاريخ التاريخ التاريخ ال .تانايبلا ةدعاقل

ةينمزلا عباوطلا كيدل نوكي نأ ديرت كنأ ثيح مهم اهحالصإو ءاطخألا فاشكتسأ تقو ،اريخأ .تالجسلا يف ةحيحصلا

## نيوكتلا

.ةنيعم NTP مداوخ بلطتي CUCM نأ ةظحالم مهملا نم

NTP Linux رداصم لثم ىرخألا عاونألا نإف ،كلذ عمو ،CUCM ل موعدم ريغ NTP Windows مداخ مادختسإ ةيناكمإ نم مغرلI يلء .ةلوبقم Nexus OS NTP رداصمو Cisco IOS® NTP رداصمو CallManager لثم ةدحوملا تالاصتالا لولح نأ الإ ،NTP لحل Windows مداوخل ىرخألا Cisco لولح NTP لح امإ بلطتتو كلذب مايقلا ىلع ةرداق ريغ روضحلاو ةيروفلا ةلسارملاو Unity Cisco و مدختست ام ابلاغ Windows تقو تامدخ نأل ارظن كلذو .RIOS Cisco لح وأ Linux ىلإ دنتسي .هعم ةنمازملا Linux ةمظنأ ىلع بعصي يذلا SNTP لوكوتورب

### ةكبشلل يطيطختلا مسرلI

رشان موقي ي ل تل ابو ؛CUCM ةعومجم ي ف اوضع سي NTP ردصم ي لإ CUCM رشان جات حي .NTP ليمع وه CUCM رشان ،لدابتلا اذه يف .NTP مداخ عم هتقو ةنمازمب CUCM

رشان دعي ،لدابتلا اذه يف .CUCM رشان عم مهتقو ةنمازمب CUCM يف نوكرتشملا موقي .NTP ءالمع CUCM وكرتشم نوكي ثيح NTP مداخ CUCM

ربتءت Cisco نم (IM&P) روضحلاو ةيروفلI ةلسارملI مداوخ نأب ملء ىلء نك :ر**يذحت** .NTP CUCMs ىلع اضيأ دمتعت يهف يلاتلابو ،CUCM ةعومجم يف نيكرتشم اضيأ يف ببستي هنإف ،P&IM مداخ ىلع ةنمازملا جراخ NTP لوكوتورب ناك اذإ ،ىرخأ تاملكبو ي اعلام التاليب المستمل التاليب التاريخ المتابين التقام التالي بن التاريخ التاليب المستمل بين المستورج .هب نيصاخلا

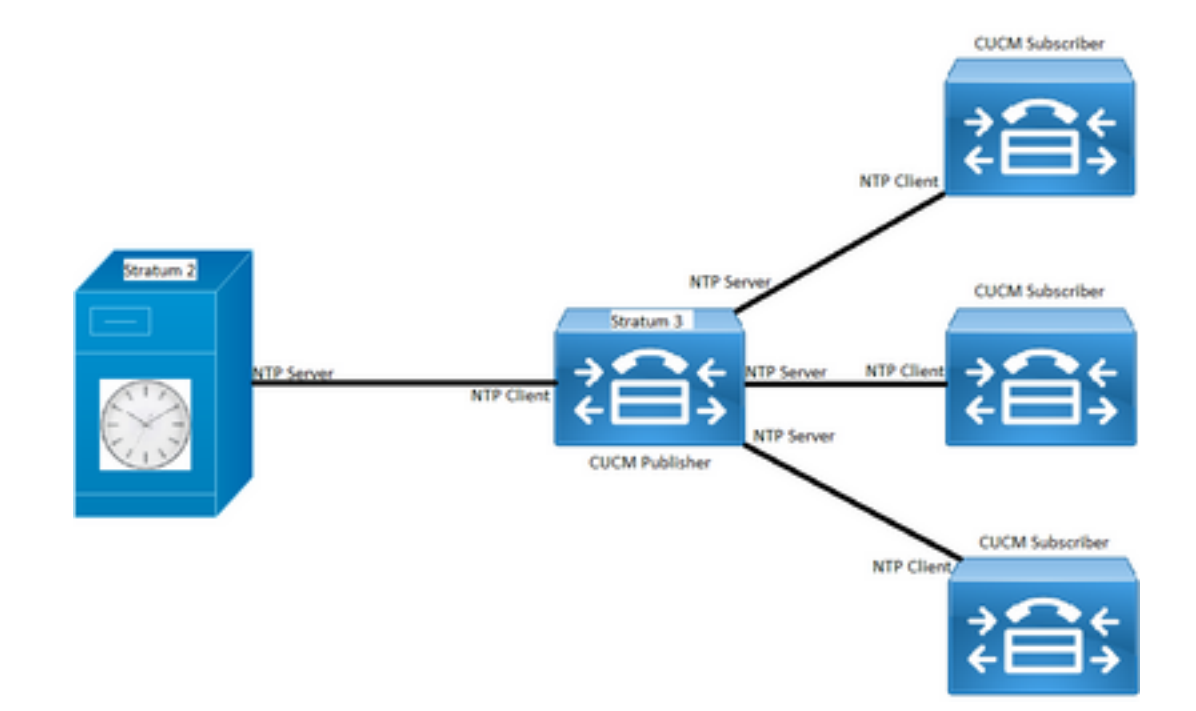

### تيبثتلا ةيلمع

ماظن يف ىلوألا ةدقعلا وه مداخلا ناك اذإ ام ديدحتل ةبلاطم كانه ،CUCM تيبثت دنع .ةعومجملا

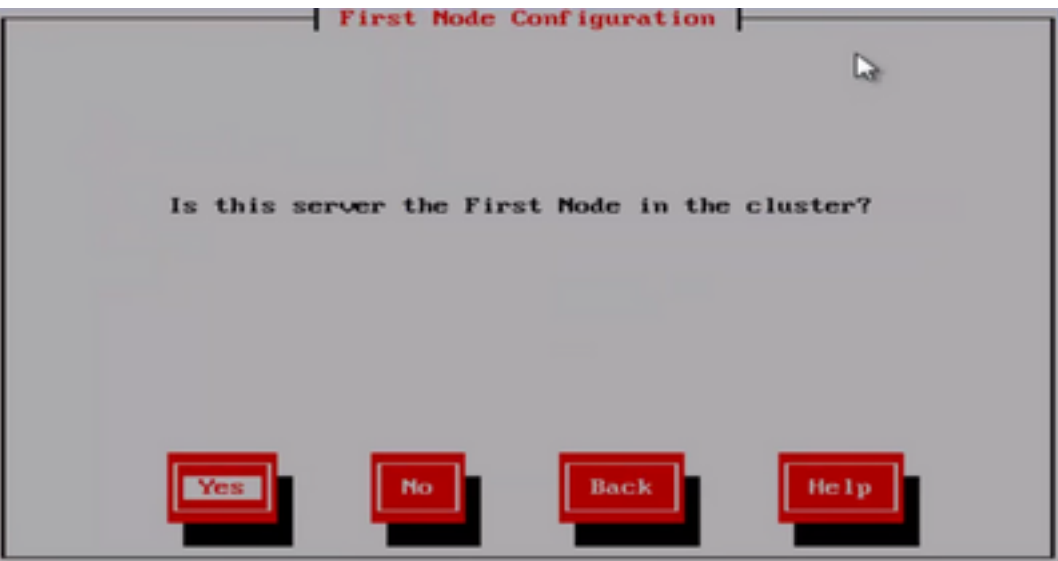

ةلحرم دعب تيبثتال جلاعم لقتني ،ةعومجملا ماظن يف ىلوالا ةدقعلا وه مداخلا نكي مل اذإ ماظن يف ىلوألا ةدقعلا يه تناك اذإ NTP) مداوخ) مداخب كتبلاطم متي ،كلذ عمو ،NTP نيوكت .ةعومجملا

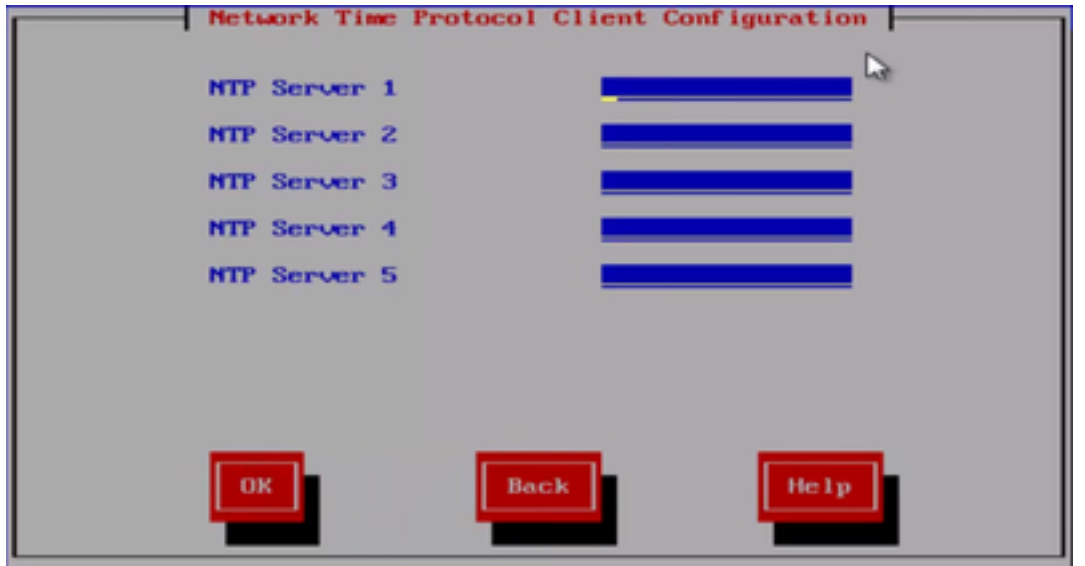

ليغشتلا ماظن لوؤسمب ةصاخلا بيولا ةحفص مدختسأ ،تيبثتلا دعب

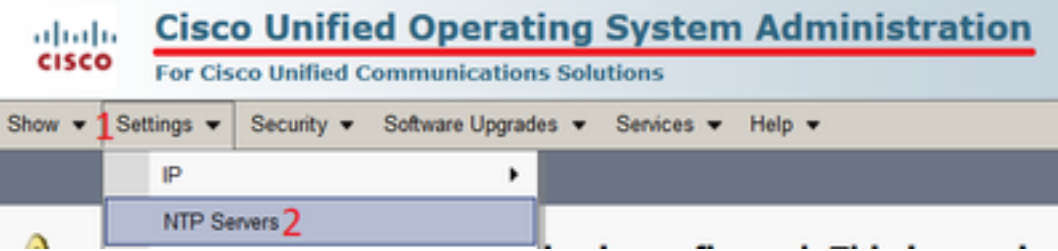

### رماوألا رطس ةهجاو مدختسأ ،تيبثتلا دعب

NTP مداوخ ىلإ لوصولل ةمدختسملا رماوألا ىلع روثعلا كنكمي ،روصلا يف حضوم وه امك .CUCM مداخ لخاد اهليدعتو

.كب صاخلا ماظنلJ ىل<u>ء اهن</u>يوكت مت يتلI NTP مداوخ **NTP مداوخ ةمئاق** رمألI ضرعت •

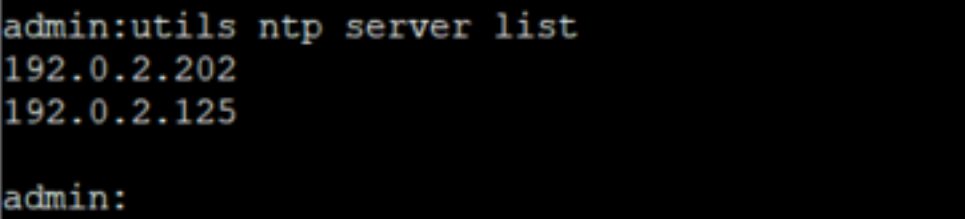

.ماظنلا يJإ ديدج NTP مداخ **NTP\_***ADDRESS* **مداخ ىلإ** رمألا **فيضي •** 

```
admin:utils ntp server add 192.0.2.125
72.163.32.44 : added successfully.
Restarting NTP on the server.
admin:
```
لوصولا ةيناكمإ CUCM مداخ ربتخي ،ديدج NTP مداخ ةفاضإ تدرأ اذإ هنأ ركذت :ةظحالم .يلاتلا أطخلا رهظي ،لشف اذإو ،هتفاضإ لبق

admin:utils ntp server add 191.0.2.81 191.0.2.81 : [ Inaccessible NTP server. Not added. لعفالاب اهنيوكت مت يتال NTP طاقن نم يأ فذحب كل **NTP مداخ فذح بالطتي** رمألا حمسي • .ماظنلا لخاد

```
admin:utils ntp server delete
1: 192.0.2.202
2: 192.0.2.125
a: a11q: quit
Choice: 2
Restart NTP (y/n): y
72.163.32.44 will be deleted from the list of configured NTP servers.
Continue (y/n)?y
72.163.32.44 : deleted successfully.
Restarting NTP on the server.
```
## اهحالصإو ءاطخألا فاشكتسا

### اهعيمجت بولطملا تانايبلا

مداخ يأ نم تانايبلا هذه عمج بلطت تنأف ،اهحالصإو NTP ءاطخأ فاشكتساب موقت امدنع :NTP لكاشم هيدل CUCM) مداوخ)

- رمألا صيخشت رابتخإ نم تاجرخملا ●
- ثالثلا تاونسلل (NTP (ةكبشلا تقو لوكوتورب ةلاح نم جارخإلا ●
- Cisco نم (RTMT (يلعفلا تقولا ةبقارم ةادأ نم اهعيمجت مت يتلا CUCM نم NTP تالجس ●

### ل|ثمل| ليلحت

:NTP و CUCM رشان نم ةيلاتلا تامولعملا مادختسإ مت ،لاثملا ليبس ىلع

#### CUCM رشان

5SU) 1(11.5 :رادصإلا

FQDN: CUCM-115.home.lab

X.X192. ب IP ناونع أدبي

#### NTP

#### رفريس يب يت نا لجوج نم

FQDN: time1.example.com.ntp

X.X216. ب IP ناونع أدبي

#### فلم دجوي ال - CUCM ل PCAP ةعجارم

،صنلا عبرم يف رمألا نم جاتنإلا يف .NTP ل ذفنملا وه اذه 123. وه ذفنملا مقر نأ ظحال ،رشانلا آةظحالَم اضُيْأ كنكمي ."4NTPv" ةطساوب ظحالم وه امك 4 وه NTP رادصإ ىرت نأ كنكمَي ر تي ت عن سابق سنة .<br>مداخك لـمعي هن|ف ،كلذ عَمو ؛"time1.example.com" ب هل|صّت| سسوّي امدنع ليءمعك لمعي ي ذلا 3.sub-CUCM و 2sub-CUCM و 1sub-CUCM عم لاصتالا سسؤي امدنع

From the CLI of the publisher run the command "**utils network capture port 123**"

Wait until you see traffic (this can take a little time, or it may be instant) then hit ctrl+c. Look in the traffic to find where your publisher is communicating with its NTP server and the NTP server is communication with the publisher (if the NTP server isn't replying then it is an issue in the network or with the NTP server). The primary focus of this output is the NTP version. In CUCM 9 and later NTP version 3 (NTPv3) can cause issues and an NTP source using NTPv4 should be the NTP server for the publisher.

admin:utils network capture size all count 10000000 **port 123** Executing command with options:

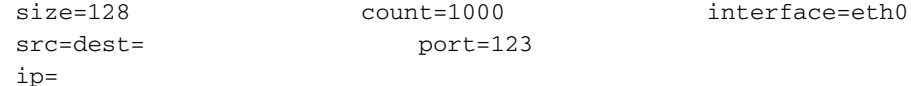

16:08:43.199710 IP cucm-sub3.home.lab.39417 > cucm-115.home.lab.ntp: **NTPv4**, Client, length 48 16:08:43.199737 IP **cucm-115.home.lab.ntp** > cucm-sub3.home.lab.39417: NTPv4, **Server**, length 48 16:08:43.199823 IP **cucm-sub3.home.lab.39417** > cucm-115.home.lab.ntp: NTPv4, **Client**, length 48 16:08:43.199859 IP cucm-115.home.lab.ntp > cucm-sub3.home.lab.39417: NTPv4, Server, length 48 16:09:01.640980 IP **cucm-115.home.lab.50141** > time1.example.com.ntp: NTPv4, **Client**, length 48 16:09:01.654675 IP time1.example.com.ntp > cucm-115.home.lab.50141: NTPv4, Server, length 48 16:09:01.654733 IP cucm-115.home.lab.50141 > time1.example.com.ntp: NTPv4, Client, length 48 16:09:01.667368 IP time1.example.com.ntp > cucm-115.home.lab.50141: NTPv4, Server, length 48 16:09:01.668612 IP cucm-115.home.lab.50141 > time1.example.com.ntp: NTPv4, Client, length 48 16:09:01.681366 IP time1.example.com.ntp > cucm-115.home.lab.50141: NTPv4, Server, length 48 16:09:01.681518 IP cucm-115.home.lab.50141 > time1.google.com.ntp: NTPv4, Client, length 48 16:09:01.694108 IP time1.google.com.ntp > cucm-115.home.lab.50141: NTPv4, Server, length 48 16:09:01.875016 IP cucm-115.home.lab.48422 > time1.google.com.ntp: NTPv4, Client, length 48 16:09:01.884476 IP cucm-sub3.home.lab.58072 > cucm-115.home.lab.ntp: NTPv4, Client, length 48 16:09:01.884568 IP cucm-115.home.lab.ntp > cucm-sub3.home.lab.58072: NTPv4, Server, length 48 16:09:01.884954 IP cucm-sub3.home.lab.58072 > cucm-115.home.lab.ntp: NTPv4, Client, length 48 16:09:01.884999 IP cucm-115.home.lab.ntp > cucm-sub3.home.lab.58072: NTPv4, Server, length 48 16:09:01.885381 IP cucm-sub3.home.lab.58072 > cucm-115.home.lab.ntp: NTPv4, Client, length 48 16:09:01.885423 IP cucm-115.home.lab.ntp > cucm-sub3.home.lab.58072: NTPv4, Server, length 48 16:09:01.886147 IP cucm-sub3.home.lab.58072 > cucm-115.home.lab.ntp: NTPv4, Client, length 48 16:09:01.886184 IP cucm-115.home.lab.ntp > cucm-sub3.home.lab.58072: NTPv4, Server, length 48 16:09:01.888555 IP time1.google.com.ntp > cucm-115.home.lab.48422: NTPv4, Server, length 48 16:09:01.888642 IP cucm-115.home.lab.48422 > time1.google.com.ntp: NTPv4, Client, length 48 16:09:01.900926 IP time1.google.com.ntp > cucm-115.home.lab.48422: NTPv4, Server, length 48 16:09:01.901017 IP cucm-115.home.lab.48422 > time1.google.com.ntp: NTPv4, Client, length 48 16:09:01.913497 IP time1.google.com.ntp > cucm-115.home.lab.48422: NTPv4, Server, length 48 16:09:01.913566 IP cucm-115.home.lab.48422 > time1.google.com.ntp: NTPv4, Client, length 48 16:09:01.926693 IP time1.google.com.ntp > cucm-115.home.lab.48422: NTPv4, Server, length 48 16:09:02.038981 IP cucm-sub2.home.lab.42078 > cucm-115.home.lab.ntp: NTPv4, Client, length 48 16:09:02.039117 IP cucm-115.home.lab.ntp > cucm-sub2.home.lab.42078: NTPv4, Server, length 48 16:09:02.039281 IP cucm-sub2.home.lab.42078 > cucm-115.home.lab.ntp: NTPv4, Client, length 48 16:09:02.039345 IP cucm-115.home.lab.ntp > cucm-sub2.home.lab.42078: NTPv4, Server, length 48 16:09:02.039434 IP cucm-sub2.home.lab.42078 > cucm-115.home.lab.ntp: NTPv4, Client, length 48 16:09:02.039535 IP cucm-115.home.lab.ntp > cucm-sub2.home.lab.42078: NTPv4, Server, length 48 16:09:02.039607 IP cucm-sub2.home.lab.42078 > cucm-115.home.lab.ntp: NTPv4, Client, length 48 16:09:02.039814 IP cucm-115.home.lab.ntp > cucm-sub2.home.lab.42078: NTPv4, Server, length 48 16:09:02.066544 IP cucm-sub1.home.lab.46400 > cucm-115.home.lab.ntp: NTPv4, Client, length 48 16:09:02.066622 IP cucm-115.home.lab.ntp > cucm-sub1.home.lab.46400: NTPv4, Server, length 48 16:09:02.066751 IP cucm-sub1.home.lab.46400 > cucm-115.home.lab.ntp: NTPv4, Client, length 48 16:09:02.066892 IP cucm-115.home.lab.ntp > cucm-sub1.home.lab.46400: NTPv4, Server, length 48 16:09:02.066968 IP cucm-sub1.home.lab.46400 > cucm-115.home.lab.ntp: NTPv4, Client, length 48 16:09:02.067104 IP cucm-115.home.lab.ntp > cucm-sub1.home.lab.46400: NTPv4, Server, length 48 16:09:02.067155 IP cucm-sub1.home.lab.46400 > cucm-115.home.lab.ntp: NTPv4, Client, length 48 16:09:02.067189 IP cucm-115.home.lab.ntp > cucm-sub1.home.lab.46400: NTPv4, Server, length 48

#### فلم مادختساب - CUCM ل PCAP ةعجارم

اذه مادختساب .udp.port == 123 :طاقتلا طبرلا يف رادصإ NTP لا ىرحت ي نأ لمعتسي حشرملا CUCM رشان نأو NTP Google مداخ عم تالاصتإ ماقأ CUCM رشان نأ ىرت نأ كنكمي ،حشرملا .CUCM نم نيكرتشملاب اضيأ لصتي

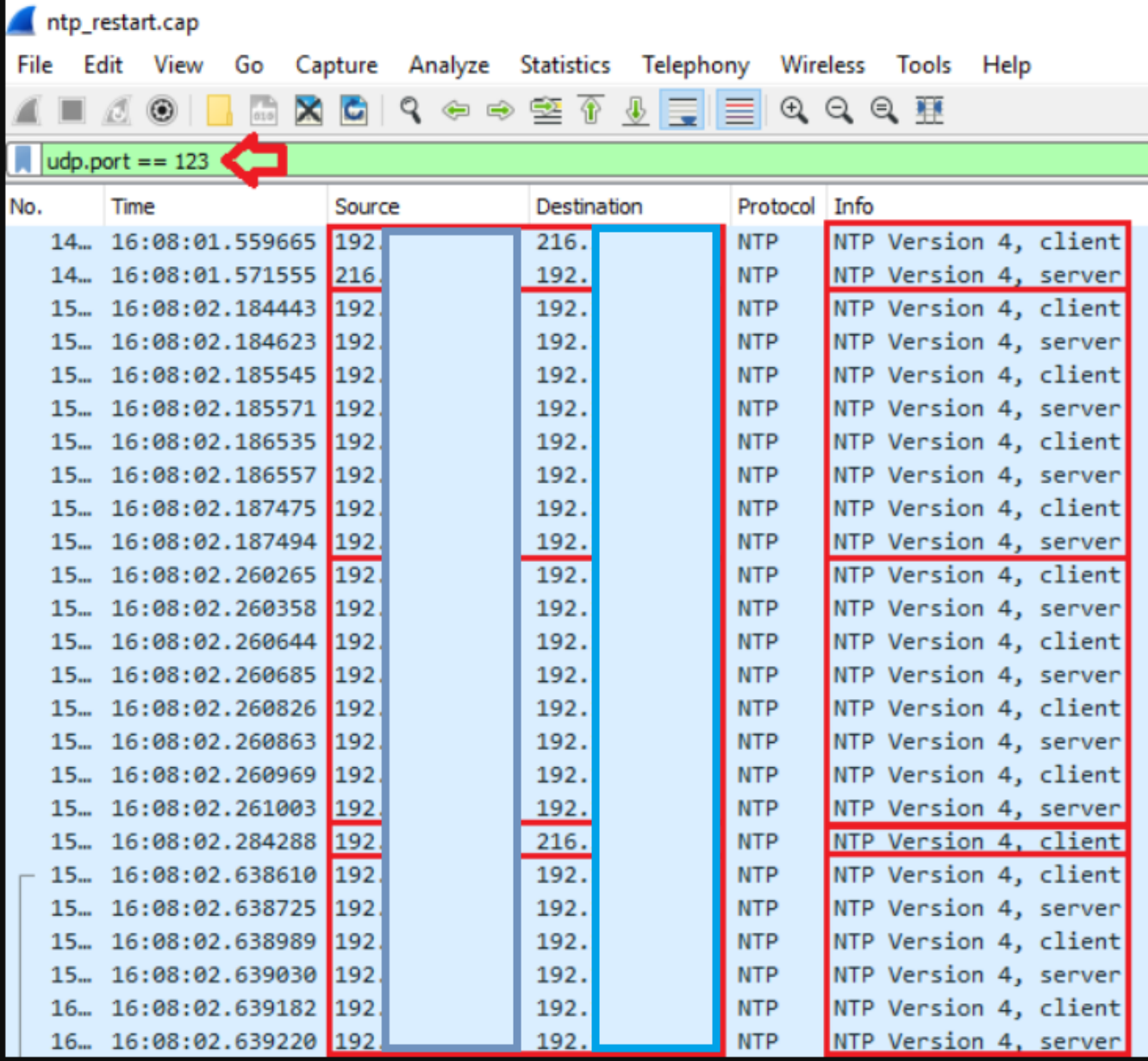

#### CUCM ل CLI تاجرخم ةعجارم

#### uTILS NTP ةلاح جارخإ

**NOTE**: All nodes will show the current time in UTC regardless of the time zone of the server (listed in UTC time). This makes it easy to compare times on the different CUCM nodes.

**NOTE**: If there is a time difference of 15 minutes or more, it is expected that DB replication

will be broken

1) If the publisher is ahead by 15 minutes, this can result in the pub send data to the sub and the sub would have a delay to process the data because it has not yet reached the time in the timestamp of the packets from the publisher (this is expected behavior in this type of situation)

2) If the subscriber is ahead by 15 minutes, this would result in the subscriber drop the data from the publisher because the subscriber sees it as old data (15 minutes old)

#### **admin:utils ntp status**

ntpd (pid 28435) is running...

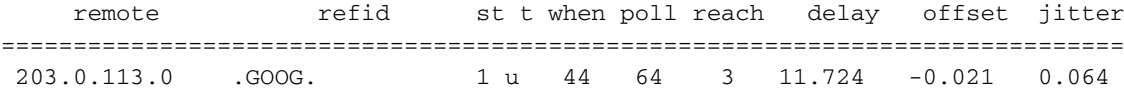

unsynchronised polling server every 8 s

Current time in UTC is : Fri Sep 6 20:54:50 UTC 2019 Current time in America/New\_York is : Fri Sep 6 16:54:50 EDT 2019 admin:

```
.ليصفت لاب ققباس ل تاجرخمل حرشت امك ،ةيلاتات ا تامولءمل أرق ا
```
The very first column contains the "**tally code**" character. Short overview:

\* the source you are synchronized to (syspeer)

# source selected, distance exceeds maximum value

 o the PPS(Pulse Per Second) source if your ntpd (ppspeer, only if you have a PPS capable system and refclock)

+ candidate, i.e. it is considered a good source

- outlyer, i.e. quality is not good enough

x falseticker, i.e. this one is considered to distribute bad time

blank: source discarded, failed sanity

```
See the Select field of the Peer status word on the NTP Event Messages and
Status Words page for more information on the tally codes. remote
the hostname or IP of the remote machine. refid
the identification of the time source to which the remote machines is synced.
May be (for example) a radio clock or another ntp server) st
the stratum of the remote machine. 16 is "unsynchronized". 0 is the best
value, that could be (for example) a radio clock or the ntp servers private
http://www.eecis.udel.edu/~mills/ntp/html/index.html#intro
for more information about ntp in general). t
types available: l = local (such as a GPS, WWVB) u = unicast (most common) m = multicast b =broadcast - = netaddr when
how many seconds since the last poll of the remote machine. poll
the polling interval in seconds. reach
an 8-bit left-rotating register. Any 1 bit means that a "time packet" was
received. The right most bit indicate the status of the last connection
with the NTP server. It is Octal number. Use calculator in progammer
interface to translate from OCT to BIN: For example 377 translates to
11111111. Each 1 means a successful connection to the NTP server. If you
just start a NTP service, and it connects successfully with its server, this
number will change as follows (if connectivity is good): 00000001 = 001 00000011 = 003 00000111
= 007 00001111 = 017 00011111 = 037 00111111 = 077 01111111 = 177 11111111 = 377 delay
the time delay (in milliseconds) to communicate with the remote. offset
the offset (in milliseconds) between our time and that of the remote. jitter
the observed jitter (in milliseconds) of time with the remote.
```
#### Utils صيخشت رابتخإ جارخإ

admin:utils diagnose test

Log file: platform/log/diag1.log

```
Starting diagnostic test(s)
===========================
test - disk_space : Passed (available: 6463 MB, used: 12681 MB)
skip - disk_files : This module must be run directly and off hours
test - service_manager : Passed
test - tomcat : Passed
test - tomcat_deadlocks : Passed
test - tomcat_keystore : Passed
test - tomcat_connectors : Passed
test - tomcat_threads : Passed
test - tomcat_memory : Passed
test - tomcat_sessions : Passed
skip - tomcat_heapdump : This module must be run directly and off hours
test - validate_network : Passed
test - raid (1) : Passed
test - system_info : Passed (Collected system information in diagnostic log)
test - ntp_reachability : Passed
test - ntp_clock_drift : Passed
test - ntp_stratum : Passed
skip - sdl_fragmentation : This module must be run directly and off hours
skip - sdi_fragmentation : This module must be run directly and off hours
```
Diagnostics Completed

The final output will be in Log file: platform/log/diag1.log

Please use 'file view activelog platform/log/diag1.log' command to see the output

#### admin:

،ةدحتملا تايالولا يف **صيخشتلا رابتخإ** جارخإ **يف (NTP)** ةكبشلا تقو لوكوتورب لشف اذإ :اذهل اهباشم ائيش ىرتسف

admin:utils diagnose test

Log file: platform/log/diag1.log

```
Starting diagnostic test(s)
===========================
```
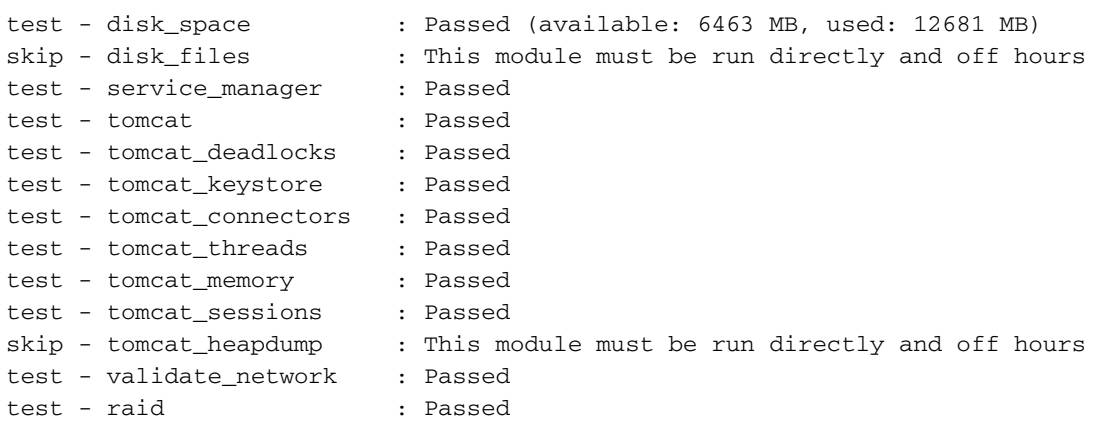

test - system\_info : Passed (Collected system information in diagnostic log) **test - ntp\_reachability : Warning** The NTP service is restarting, it can take about 5 minutes.

#### **test - ntp\_clock\_drift : Warning**

The local clock is not synchronised. None of the designated NTP servers are reachable/functioning or legitimate.

#### **test - ntp\_stratum : Warning**

The local clock is not synchronised. None of the designated NTP servers are reachable/functioning or legitimate.

skip - sdl\_fragmentation : This module must be run directly and off hours

:رمألا ليغشتب مق .تيبثتلا تقو يف اديج ناك NTP نأ ديكأت

#### ثيج زاهجلا نم CDRTIME ك (sql select pkid،name،dbinfo('utc\_to\_datetime'، cdrtime) ليءشتب مق cdrtime > getCurrTime()

تنك اذإ .(لودجلا ليدعت مت امدنع) CDRTIME ب يلاحلا تقولا ةنراقمب رمألا اذه موقي لوكوتورب حيحصتب تمق مث ةيقرتلا/تيبثتلا يف حيحص ريغ NTP لوكوتورب مدختست اذه ىري ال .رييغت ءارجإ اهيف متي ةرم لك يف اهتنمازم متت ال تانايبلا ةدعاق نإف ،NTP اديعب تلقتنا تنأ نأل (عضو ntp لمعتسي ،الثم) رمأ NTP يجذومنلا تنأ ضكري امدنع رادصإ .ديج ىلإ ردصم NTP ئيس نم

حلصي نل ديج NTP ردصم ىلإ لاقتنالا نأ ريغ ؛ديج ىلإ ئيس NTP نم لقتنت نأ ديجلا نم .ةيقرتلا/تيبثتلا ءانثأ اهؤاشنإ مت يتلا لوادجلا

#### :اذه عقوتملا جاتنإلا رمأ اذه دحاو ضكري امدنع

admin:run sql select pkid,name,dbinfo('utc\_to\_datetime', cdrtime) as CDRTIME from device where cdrtime > getCurrTime()

pkid name cdrtime

==== ==== =======

#### admin:

مدختسملا NTP نأ ىلع ةمالع اهنإف ،يلاتلا جارخإلل هباشم جارخإ كيدل ناك اذإ خسنلاا ىلع رثؤت لكاشم ثودح يف ببست دقو همادختسإ متي مل ةيقرتلا/تيبثتلل :تانايبلا ةدعاقل لثامتملا

admin:run sql select pkid,name,dbinfo('utc\_to\_datetime', cdrtime) as CDRTIME from device where cdrtime > getCurrTime()

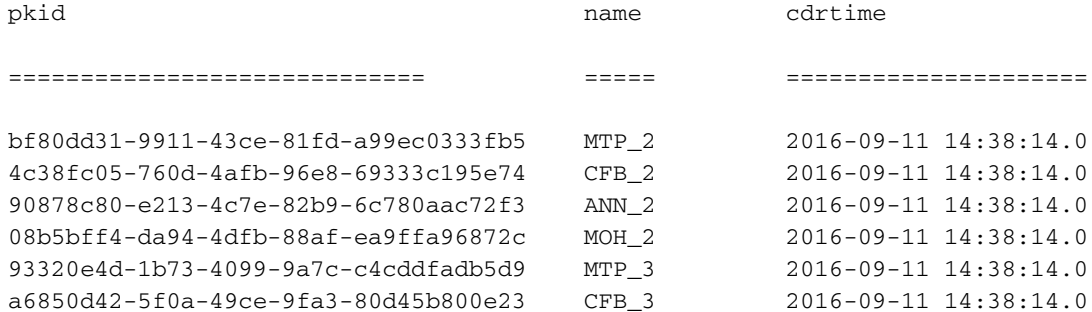

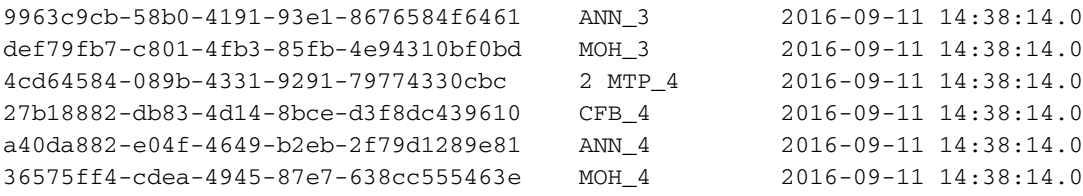

### ىرخأ تارابتعا

ةبرجت كنكميف ،VM ةزهجأ تارابتعا ةاعارم نود ةفيضملا ESXi ةزهجأ ةيقرتب تمق اذإ (1 .NTP تالكشم

<u>.ةيضارتفالI ةاكاحملI ةفوفصم ع</u>م ESXi رادصإ قفاوت نامض (2 ةزهجألا رادصإو ESXi رادصإ قفاوت نم دكأتلا (3

# ةلص تاذ تامولعم

- [sماظنلا](https://www.cisco.com/c/ar_ae/support/index.html) [Cisco تادنتسملاو ينقتلا معدلا](https://www.cisco.com/c/ar_ae/support/index.html) ●
- [Cisco نم x10. نواعتلا ماظنل \(SRND \(لولحلا عجرم ةكبش تاميمصت](/content/en/us/td/docs/voice_ip_comm/cucm/srnd/collab10/collab10/netstruc.html#marker-1185636) ●
- [ىرخأ ةديفم تامولعمو CLI نم CUCM يف NTP ردصم رييغت](https://community.cisco.com:443/t5/collaboration-knowledge-base/changing-the-ntp-source-in-cucm-from-cli-and-other-helpful/ta-p/3157615) ●
- [فاشكتسأ ءاطخأ NTP اهحالصإو ىلع Cisco Unified Communications Manager](https://community.cisco.com:443/t5/collaboration-knowledge-base/packet-capture-on-cucm-appliance-model/ta-p/3118507)
- [تاسرامملا لضفأ نع يمسر ريرقت :ةكبشلا تقو لوكوتورب](/content/en/us/support/docs/availability/high-availability/19643-ntpm.html) ●
- [CUCM زاهج زارط ىلع ةمزحلا طاقتلا](https://community.cisco.com:443/t5/collaboration-knowledge-base/packet-capture-on-cucm-appliance-model/ta-p/3118507) ●

ةمجرتلا هذه لوح

ةيل المادة الله من الناساب دنت ساب دنت مادينين تان تون تان ال ملابات أولان أعيمته من معت $\cup$  معدد عامل من من ميدين في عمرية أن على ميدين في المعامل م امك ققيقا الأفال المعان المعالم في الأقال في الأفاق التي توكير المالم الما Cisco يلخت .فرتحم مجرتم اهمدقي يتلا ةيفارتحالا ةمجرتلا عم لاحلا وه ىل| اًمئاد عوجرلاب يصوُتو تامجرتلl مذه ققد نع امتيلوئسم Systems ارامستناه انالانهاني إنهاني للسابلة طربة متوقيا.